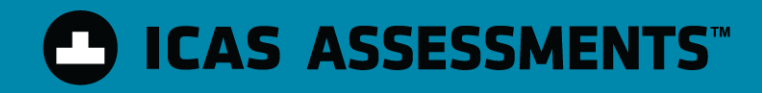

#### School Staff Training Presentation **2020**

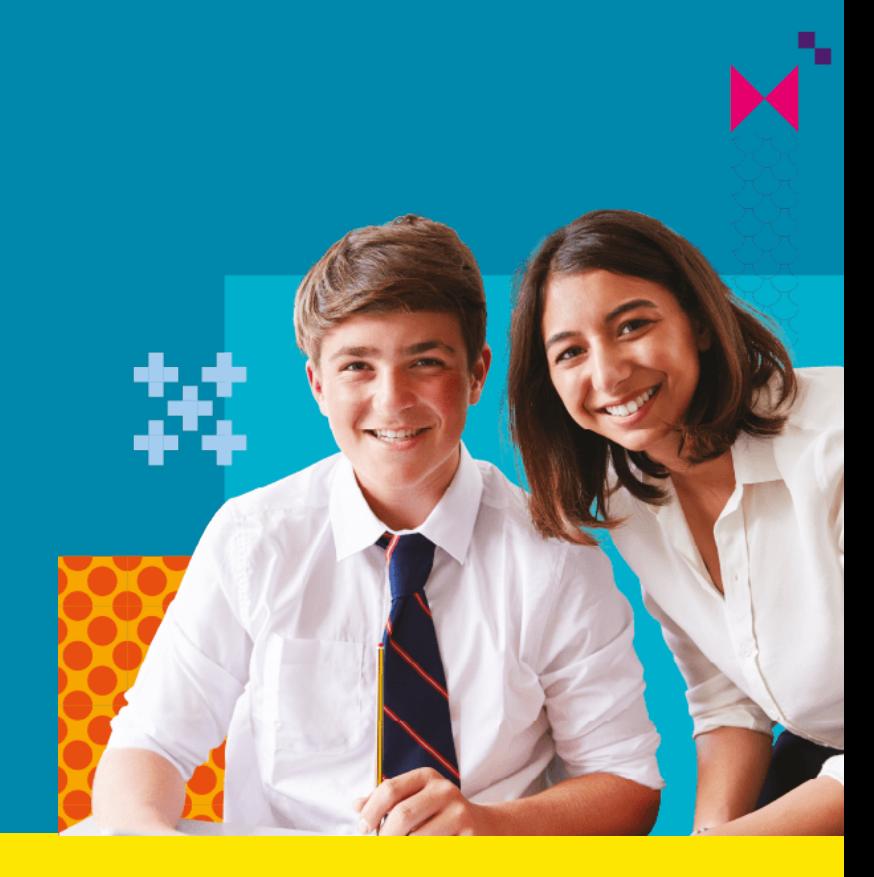

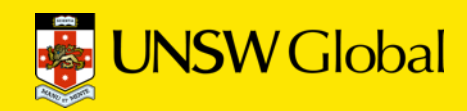

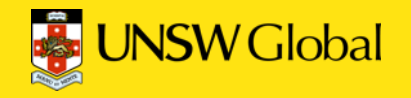

### Who is this presentation for?

The following school staff will find this presentation helpful:

- Classroom teachers who will be supervising the assessments on test day
- IT support staff who will assist with device preparation and technical readiness.

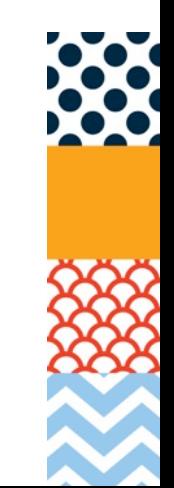

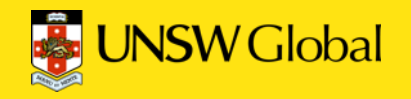

## Topics

- What are ICAS Assessments?
- Overview of the Online Assessment Platform
- Administration tips
	- Supervising teacher on test day
	- IT support
- Support resources

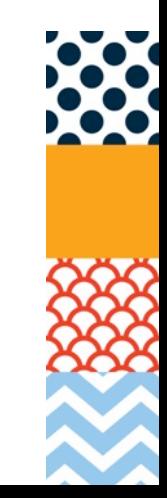

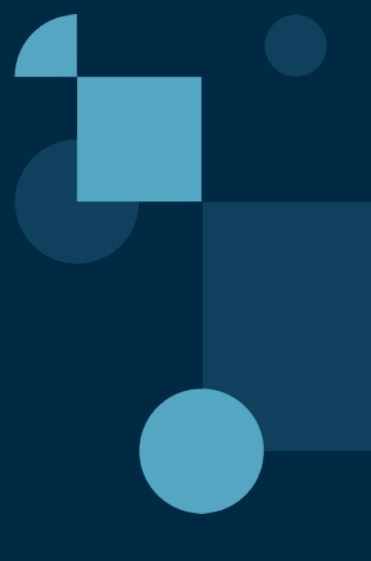

## 1.What are ICAS Assessments?

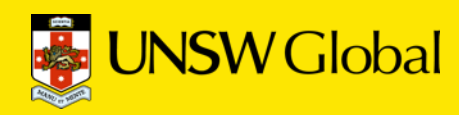

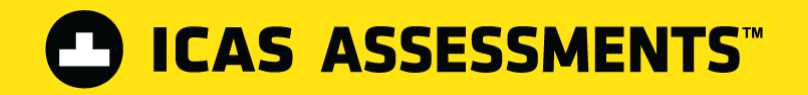

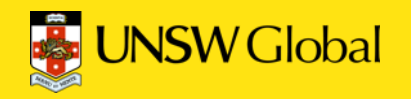

#### Elite annual competition to recognise academic excellence

#### **ICAS Assessments have been unrivalled for over 35 years and continue to lead the way.**

- Requires students to think beyond the classroom
- Encourages students to attain greater academic success
- Recognises and rewards student success through medals and certificates
- Provides annual, objective ranking of performance

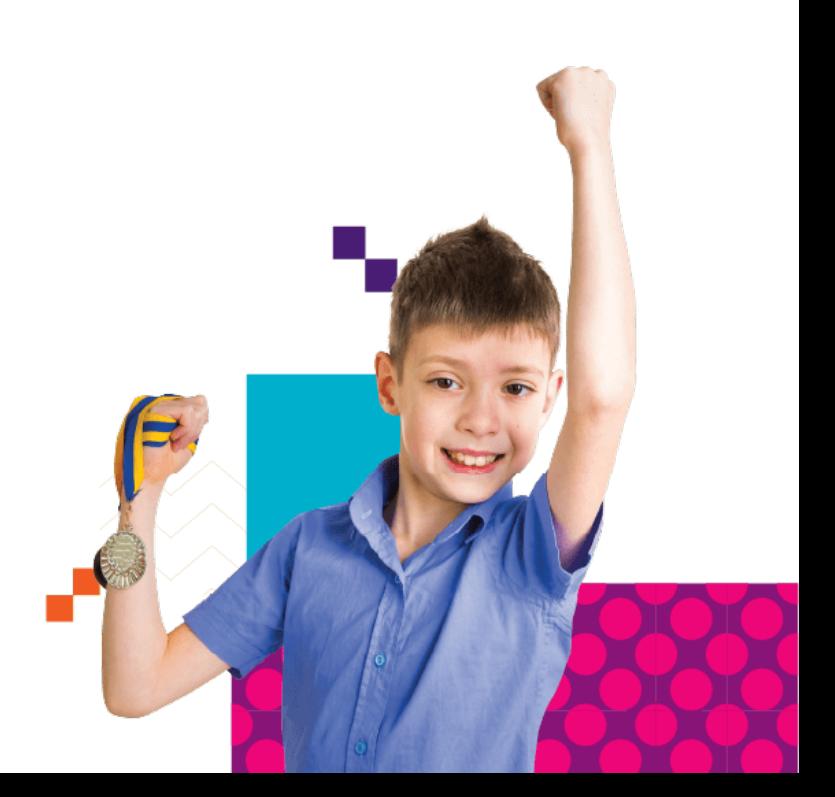

- Subjects for 2020\*:
	- Science
	- Digital Technologies

**DICAS ASSESSMENTS** 

- English
- **Mathematics**
- Spelling Bee
- 5-day sitting period per subject
- Online results available 4-6 days after the sitting period ends for each subject
- Printed student certificates supplied
	- Students can access results online via the log in details on back of the certificate

\*ICAS Writing and Papers I and J are not available in 2020.

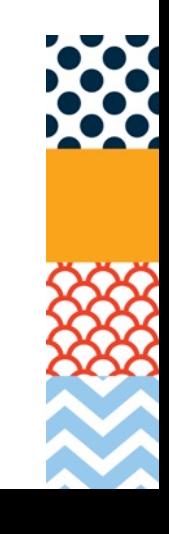

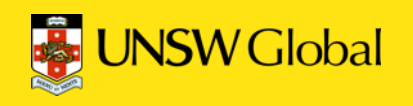

2.Overview of the Assessment Platform

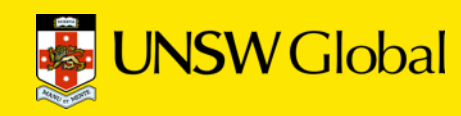

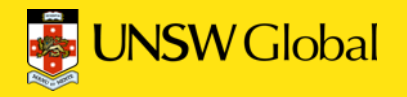

#### Key roles in the platform

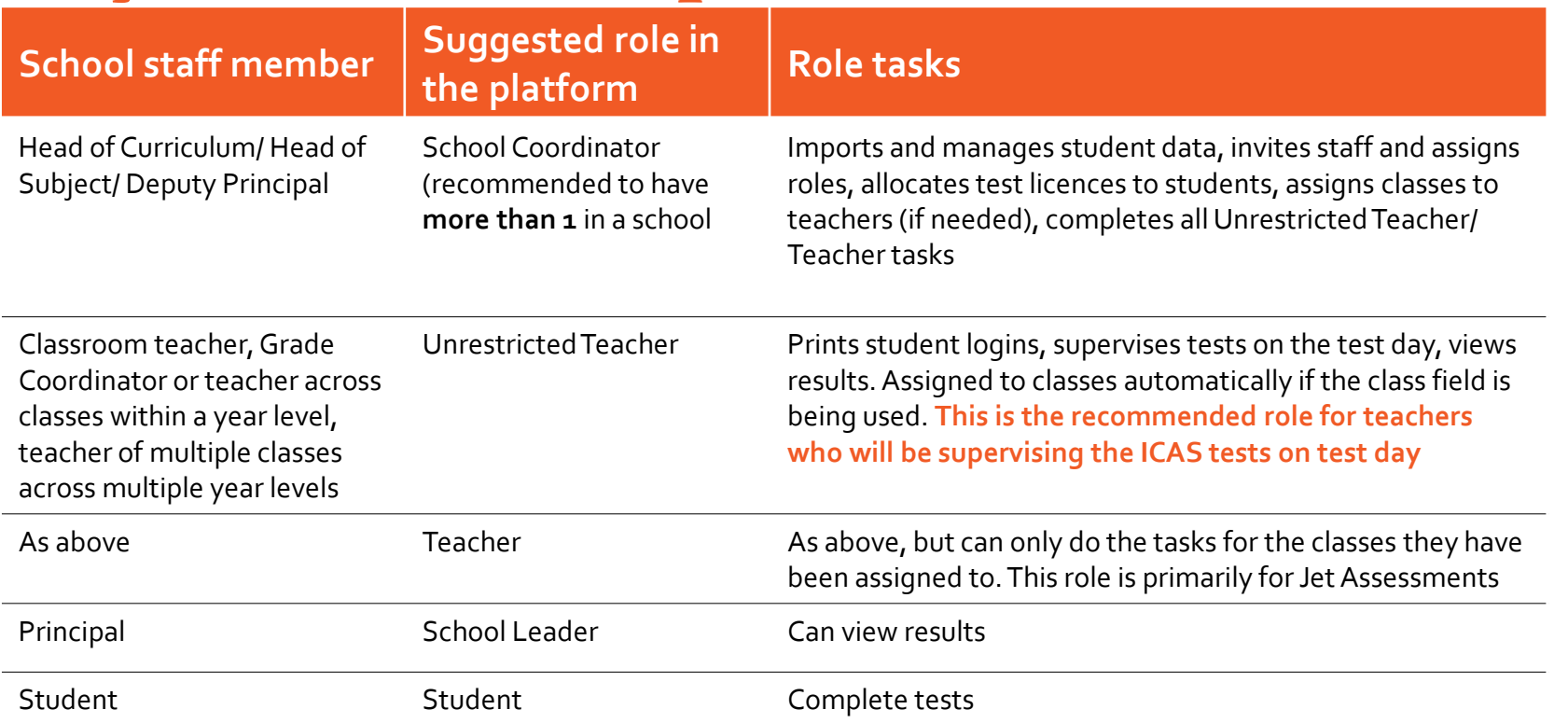

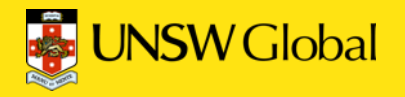

### Accessing the tests

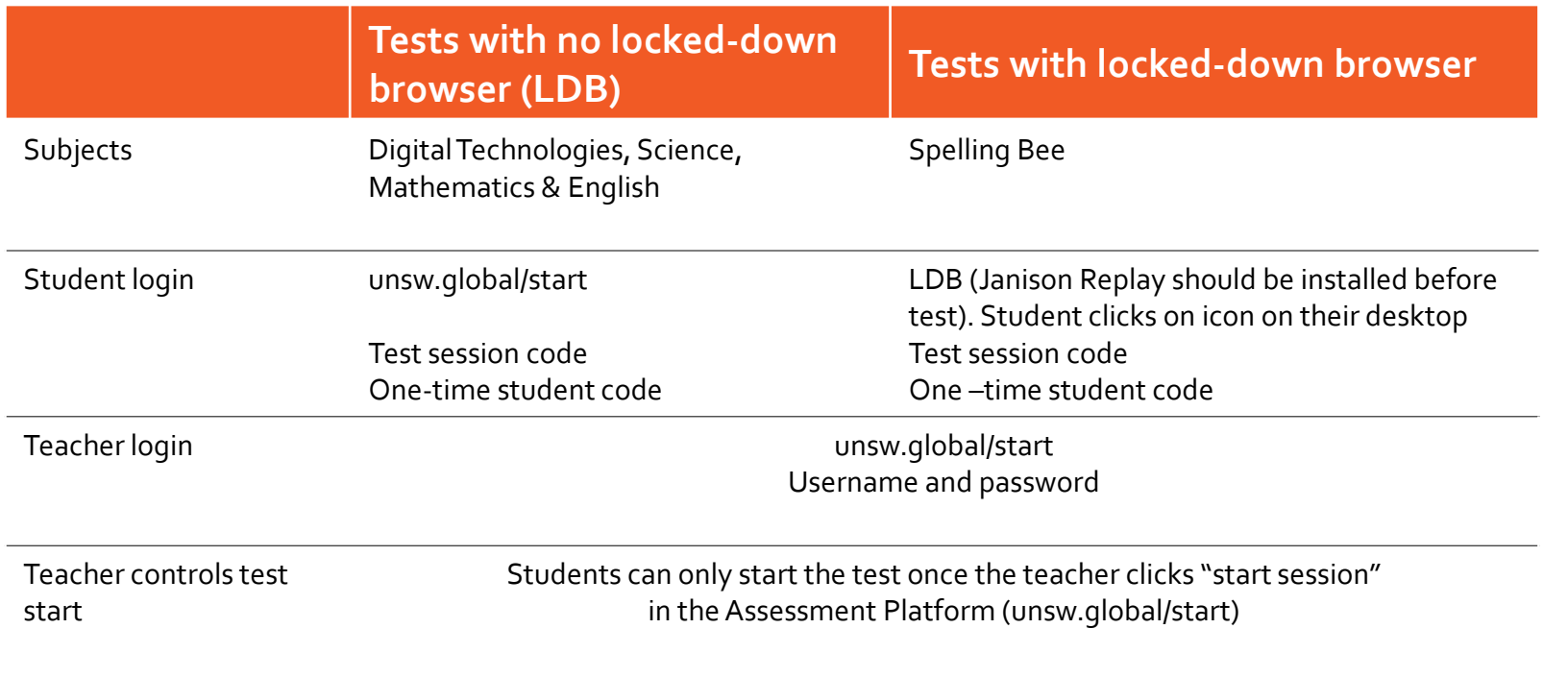

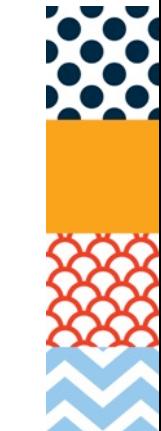

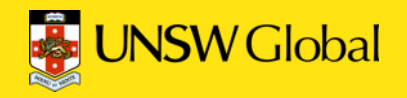

### Unrestricted Teacher/ Teacher dashboard

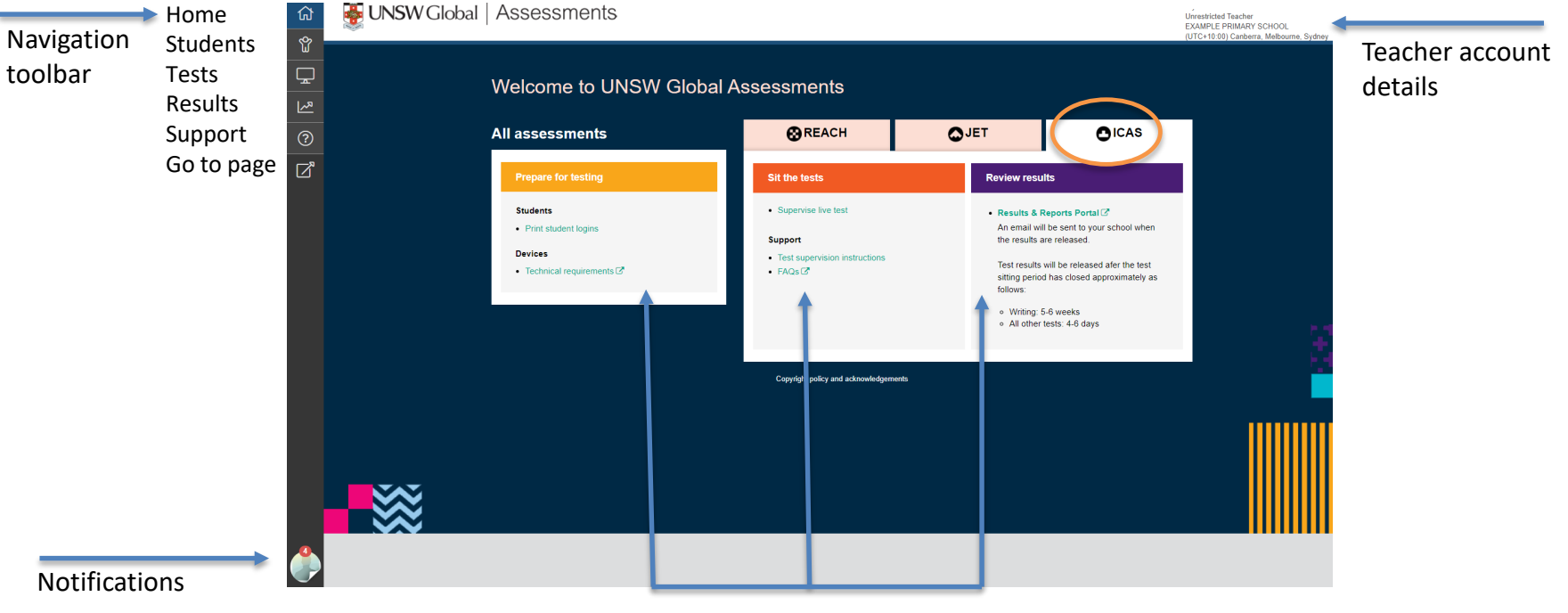

Quick links on the dashboard

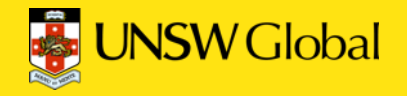

#### Understanding the test player

Zoom

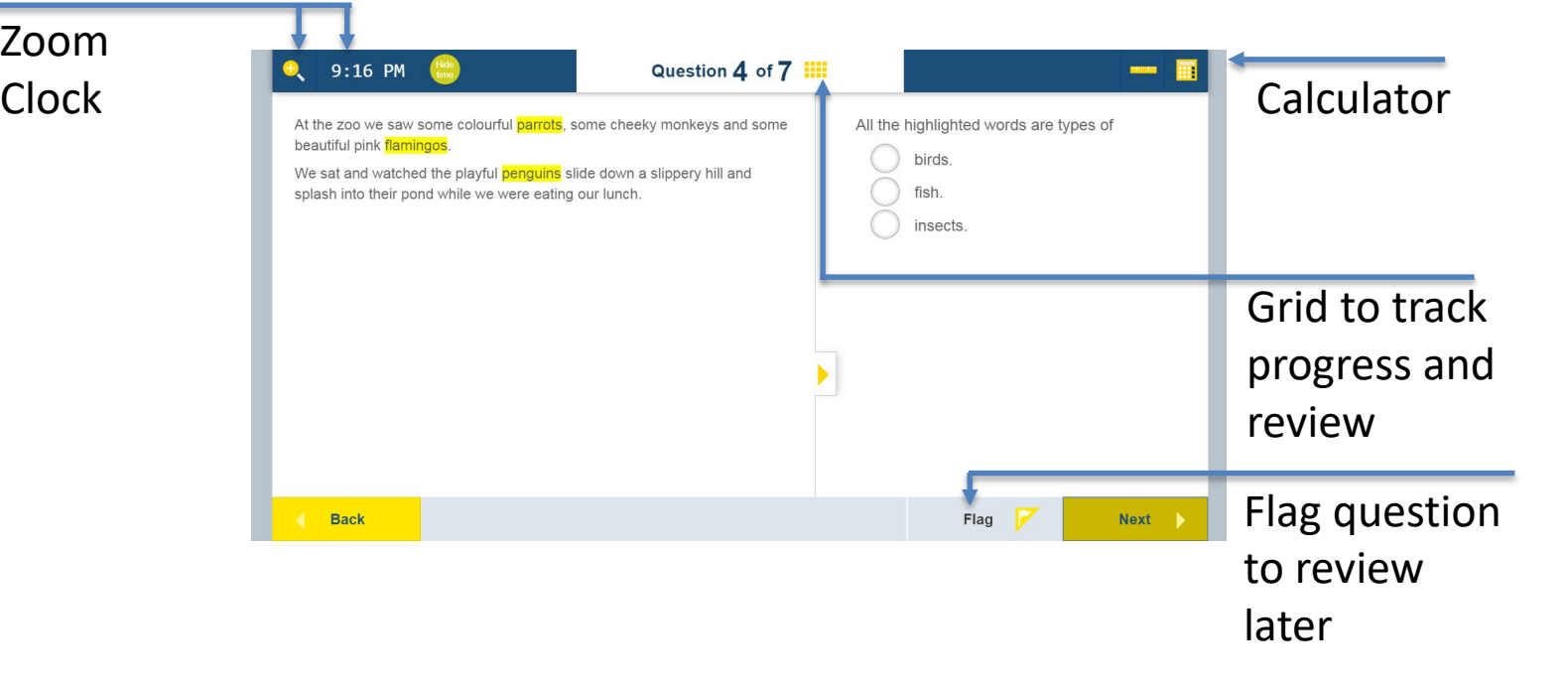

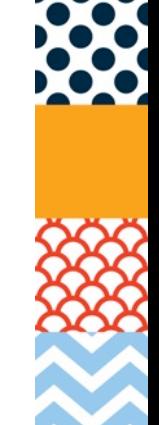

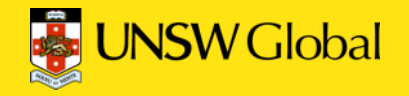

#### Understanding the test player

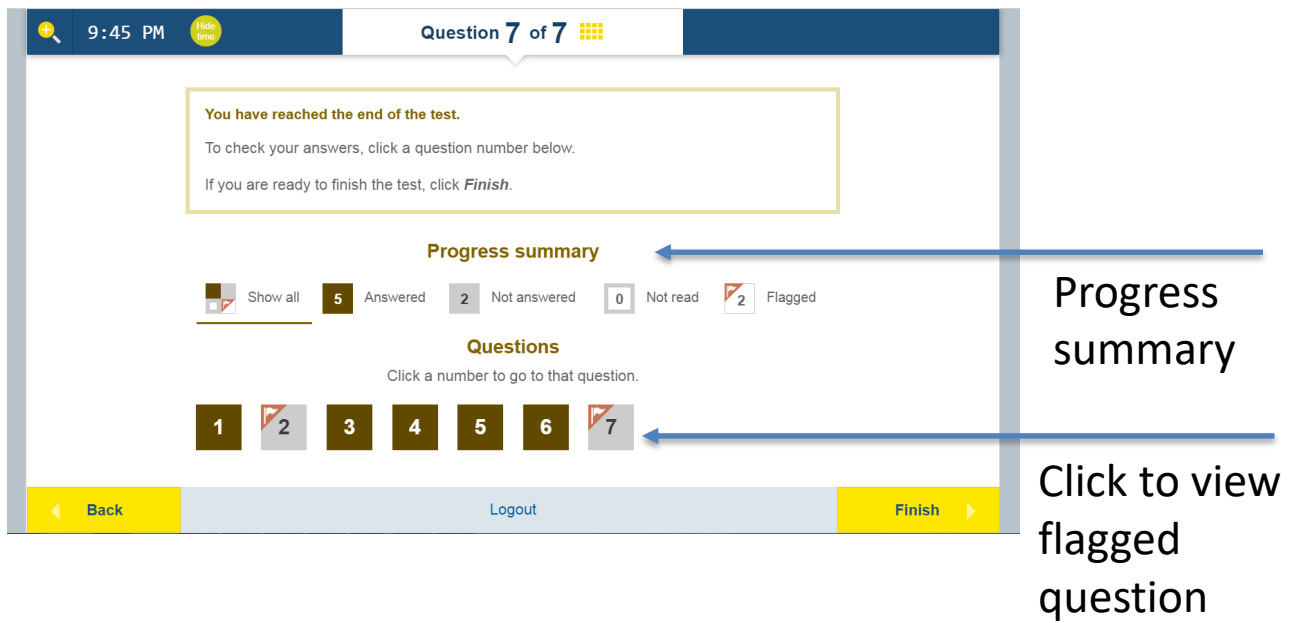

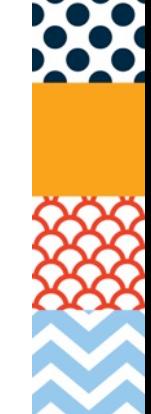

# 3. Administration tips

**3.1 Teachers supervising on test day**

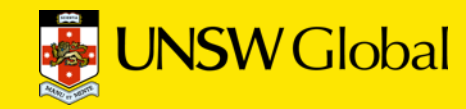

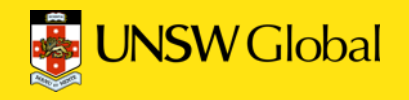

#### Access the Platform before test day

- Make sure you can access the Assessment Platform **before** test day - unsw.global/start
	- New to the Platform?
		- You should have received an activation email from UNSW Global to register for the Platform. Your school coordinator or UNSW Global can resend the email to you.
	- Previous user?
		- You can use the forgot password on the login page or contact your School Coordinator who can look up your username and reset your password.

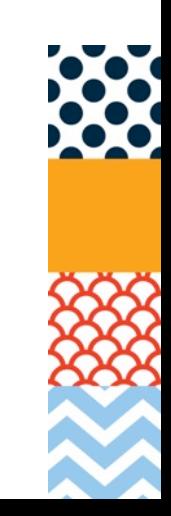

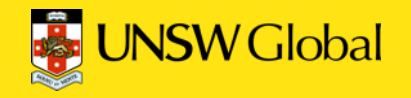

#### Test supervision instructions

- Make sure you have read the **Test Supervision Instructions** for the relevant **subject**.
	- Includes step-by-step instructions, a script to read out to students and troubleshooting tips.
	- Accessible from your dashboard in the Assessment Platform and on the ICAS Product support page on the UNSW Global Assessment website

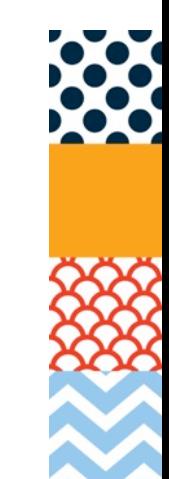

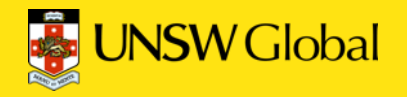

#### Test supervision instructions

#### Assessment Platform Teacher Dashboard

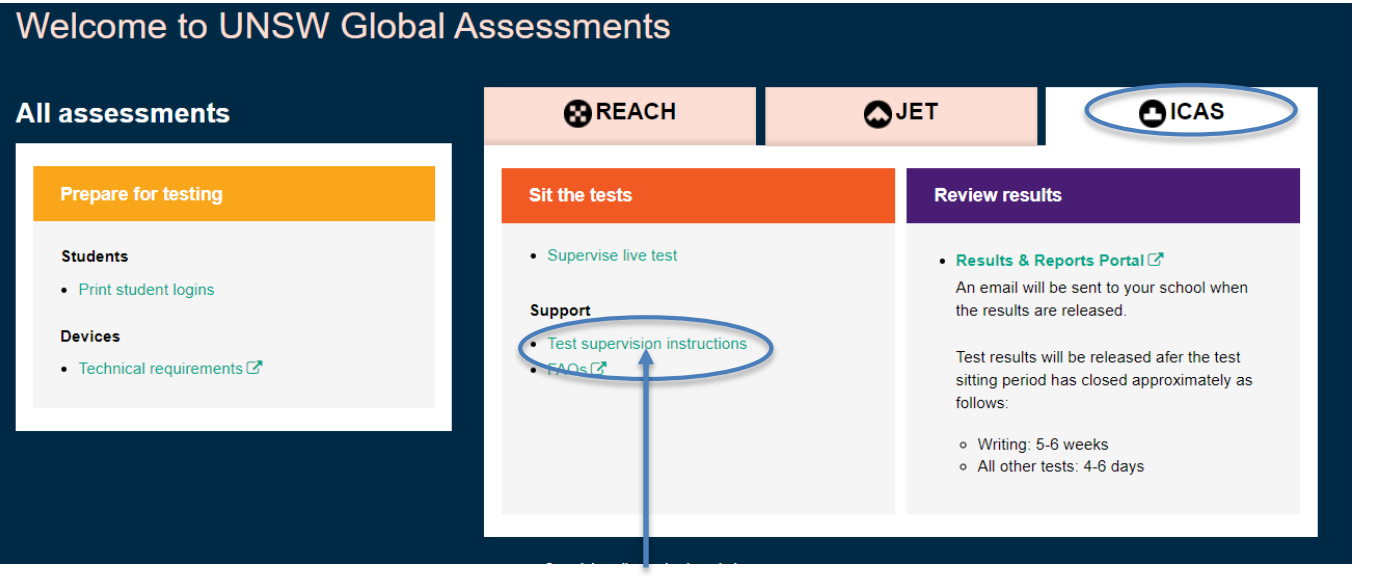

Quick link to test supervision instructions

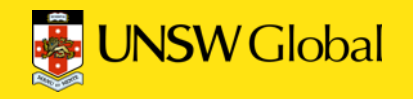

### Printed student logins (one-time codes)

- Either your school coordinator will provide the student one-time codes to you, or ask you to print them yourself.
- Make sure you have these handy on test day so you can distribute to the students

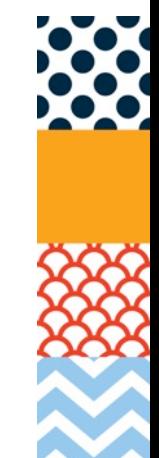

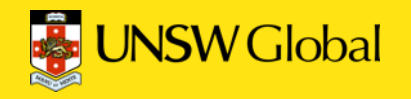

### Print student logins

- The school coordinator or the unrestricted teacher/teacher roles can print student logins.
- Student data must be imported and test licences must be allocated to students **before** the one-time codes can be printed (School Coordinator role does these 2 tasks)
- If a student is sitting more than 1 subject they will need a unique onetime code printed for each subject they are sitting
- Australian schools note: if your school is using the Parent Payment System the student import and test licence allocation is done automatically for you.

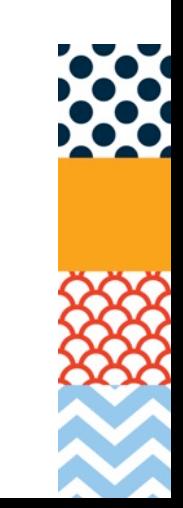

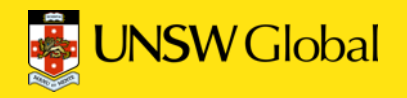

## Print student logins

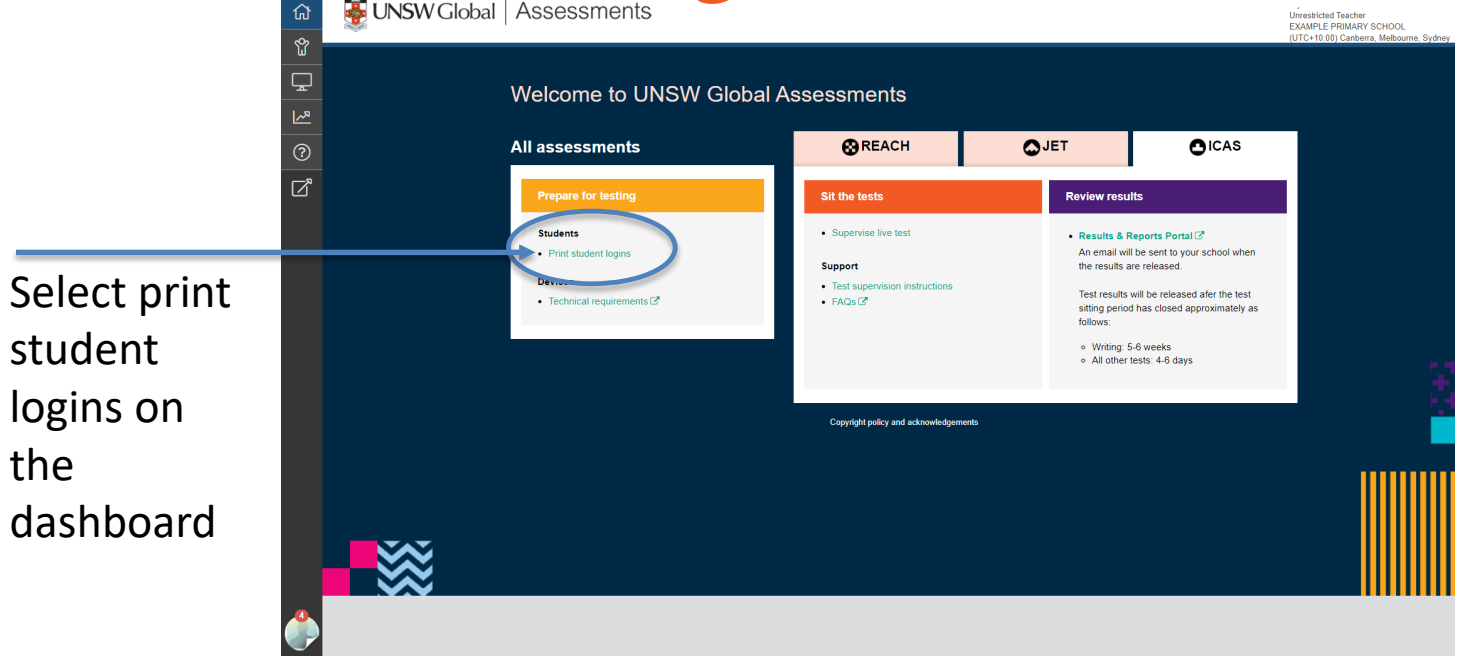

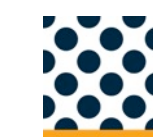

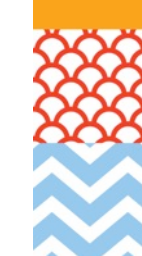

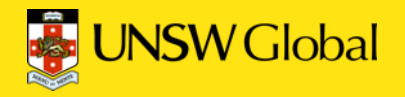

#### Print student logins

can be

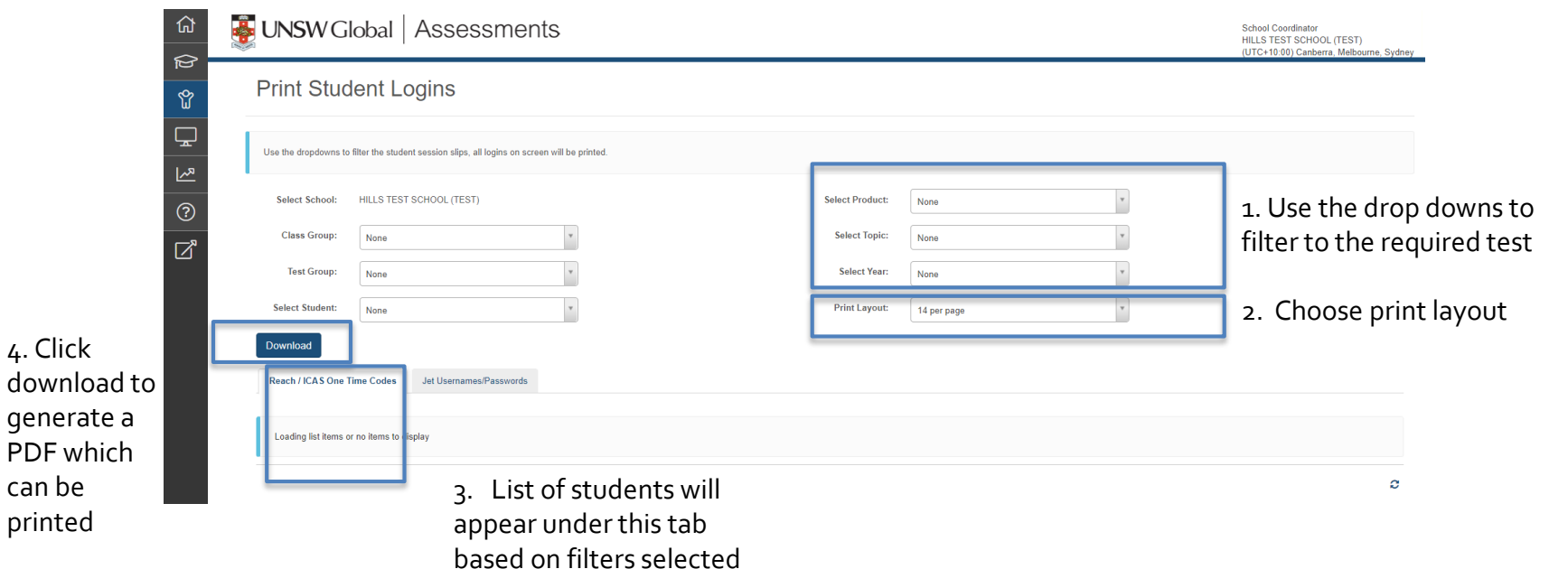

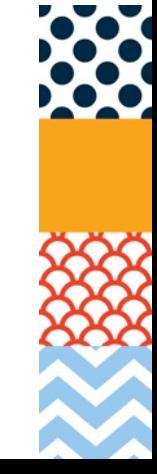

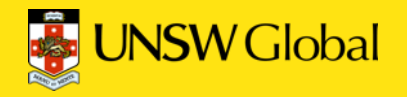

#### Student logins - format

Choice of printing logins with 14, 4, or 1 per A4 page

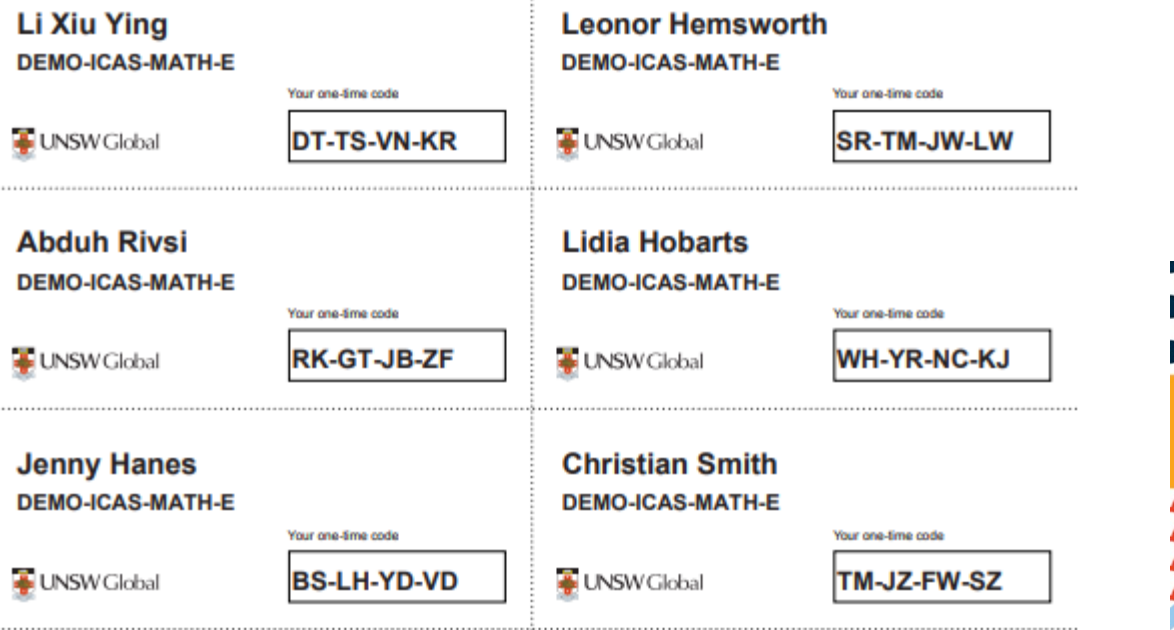

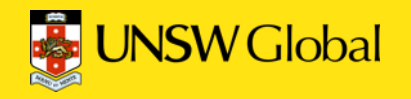

#### Supervise Live Test screen

- The supervising teacher MUST be logged into the Assessment Platform and access the **Supervise Live Test** screen to do the following:
	- Create and start the test session
	- Troubleshoot connectivity issues, e.g. student's laptop battery fails
	- Track student progress through the test
	- Check students have submitted their tests

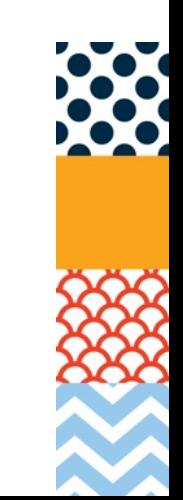

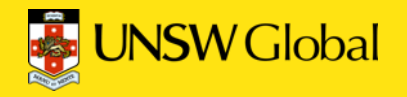

#### Supervising live test

Assessment Platform Teacher Dashboard

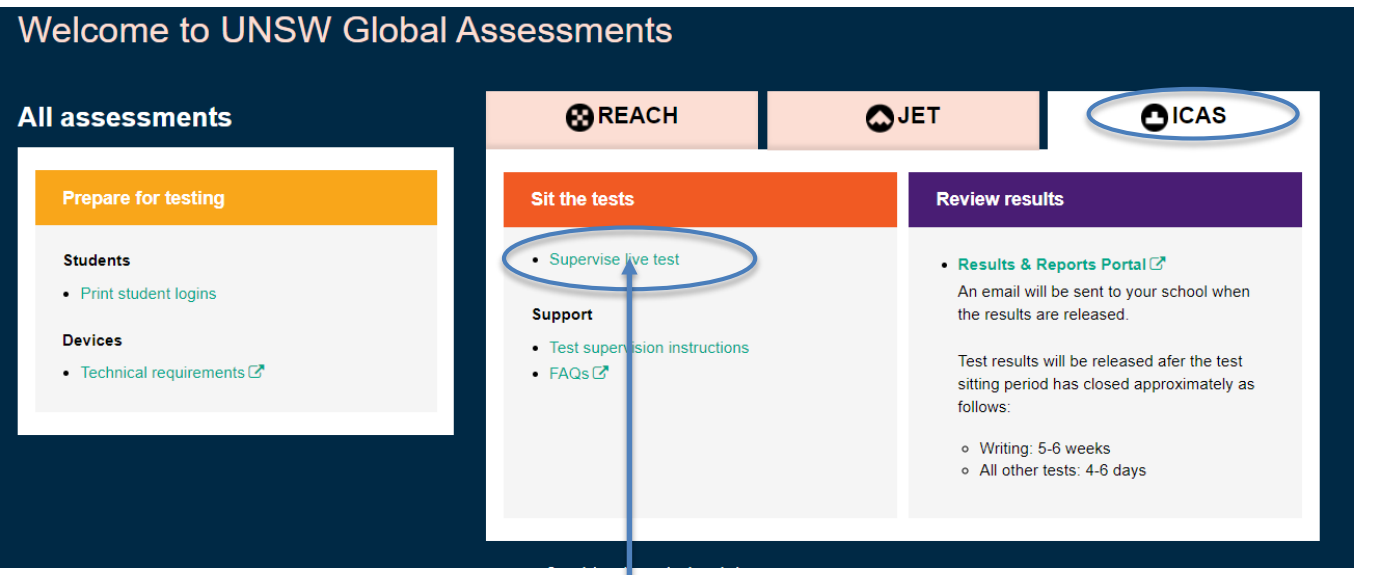

Quick link to Supervise live test screen

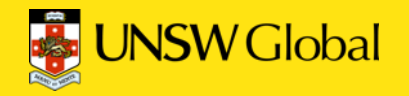

#### Supervising live test

#### Supervise Live Test screen

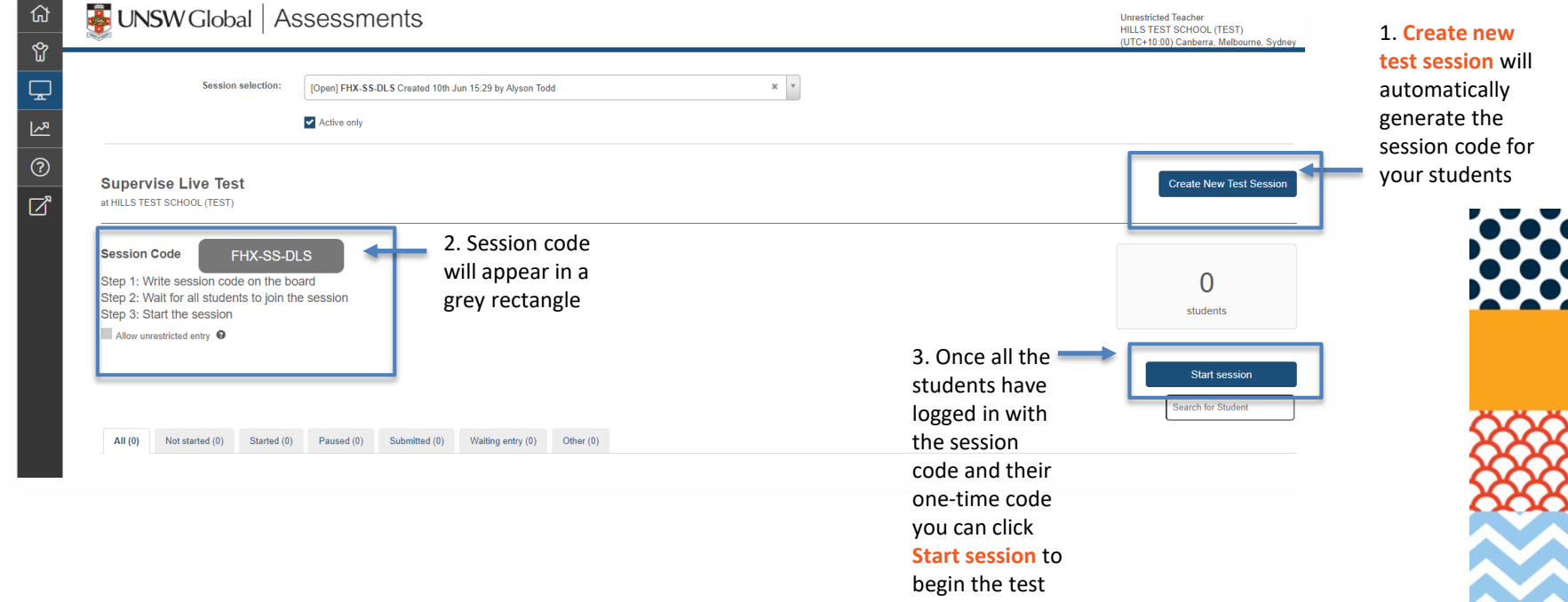

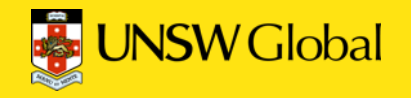

### Timing the test

• The supervising teacher must **manually** time the test. There is a normal clock in the student test player. It is not a count down clock.

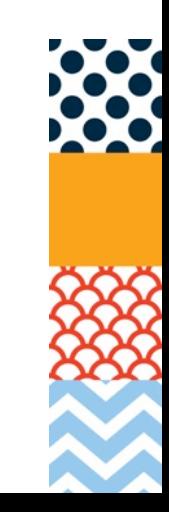

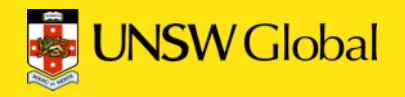

### Resolving issues

- Consult the troubleshooting tips in your test supervision instructions
- Contact your School Coordinator/IT support
- Access Support resources in navigation toolbar in the Assessment Platform

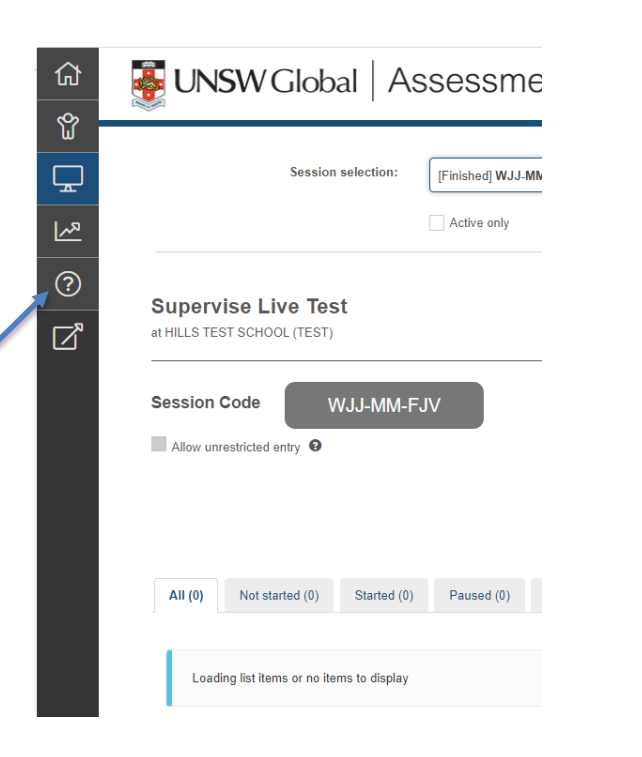

## 3. Administration tips

**3.2 IT staff preparing devices/tech readiness**

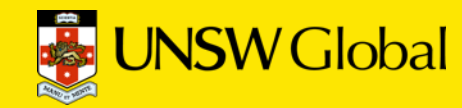

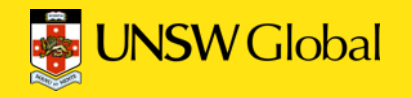

#### Technical requirements/TRT

- All ICAS Assessments
	- Read the technical requirements
	- Conduct the technical readiness test (TRT) on all student devices

link is on the technical requirements page -

https://www.unswglobal.unsw.edu.au/educational[assessments/support/technical-requirements/](https://www.unswglobal.unsw.edu.au/educational-assessments/support/technical-requirements/)

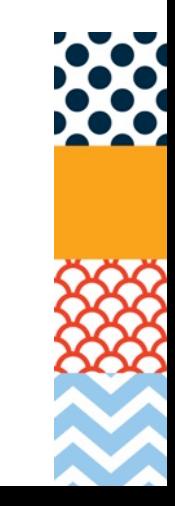

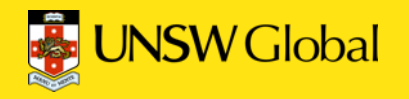

### Spelling Bee & Locked-Down Browser

- ICAS Spelling Bee
	- Install the locked-down browser (LDB)(called Janison Replay).
	- Undertake the technical readiness test (TRT) using the internet connection/network that will be used for the assessment
	- NOTE: there is a manual locked-down browser readiness test which is noted at the end of the TRT.
	- A device passes the test if BOTH of these screens can be viewed (see next slides)
	- ICAS Spelling Bee requires headsets

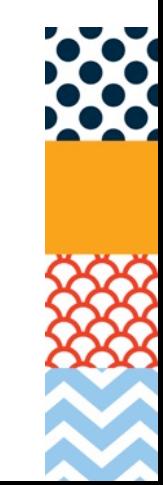

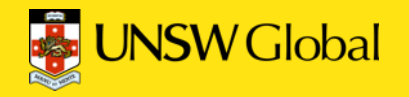

#### LDB readiness test

#### Extract from the technical readiness test

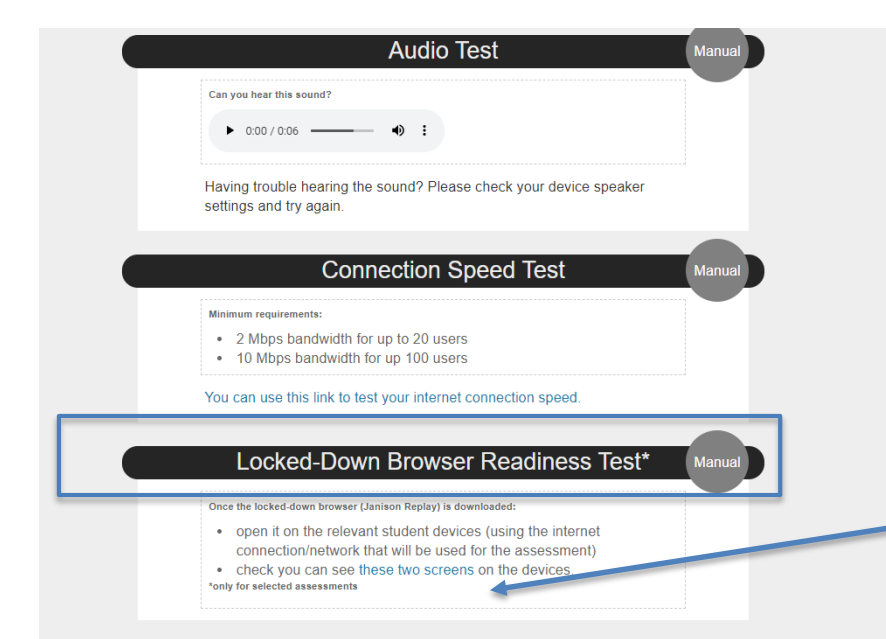

#### Go to the next slide to see the two screens

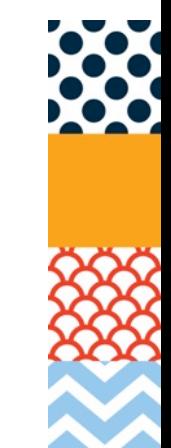

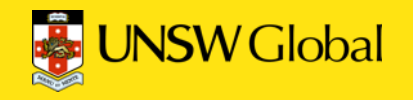

#### LDB readiness test

#### Screen 1 Screen 2

#### Welcome

Device ID: 8HUP4TA6TJ

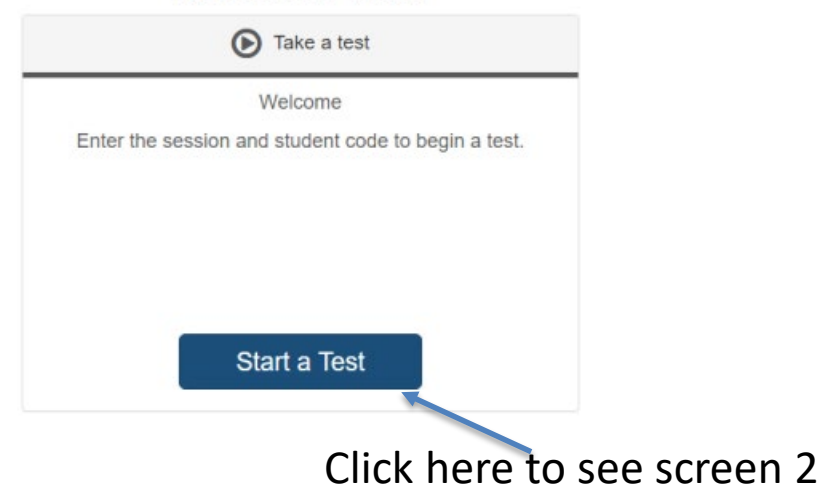

#### Welcome

Enter the session code:

**Next** 

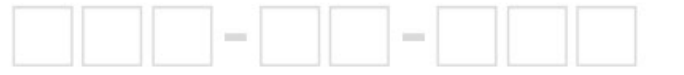

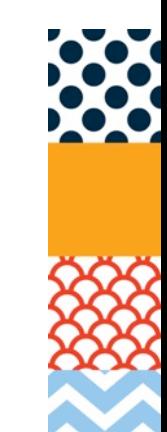

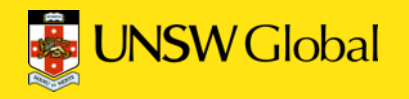

### Troubleshooting

- LDB readiness test : If you cannot see the two screens this means the device has not successfully connected to UNSW Global servers. Your network administrator may need to white list the UNSW Global servers based on the **Client Network Firewall Configuration** file which can be requested from UNSW Global **Customer service**  assessments@unswglobal.unsw.edu.au
- Use the Technical Readiness Test to help troubleshoot connectivity issues on test day
- Test Supervision Instructions have troubleshooting tips

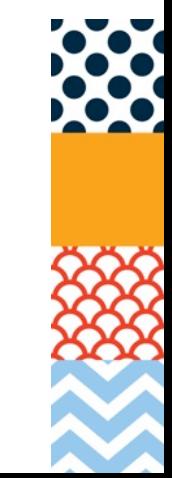

## 4. Support resources

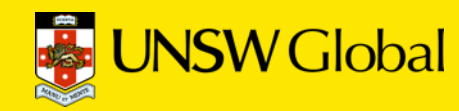

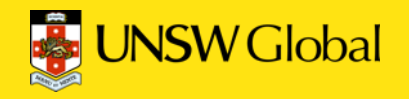

#### Support resources

- Support has been divided into 5 sections so you can quickly access the relevant information
- Access support through the ICAS product support page [https://www.unswglobal.unsw.edu.au/educational](https://www.unswglobal.unsw.edu.au/educational-assessments/support/icas-assessments/)assessments/support/icas-assessments/

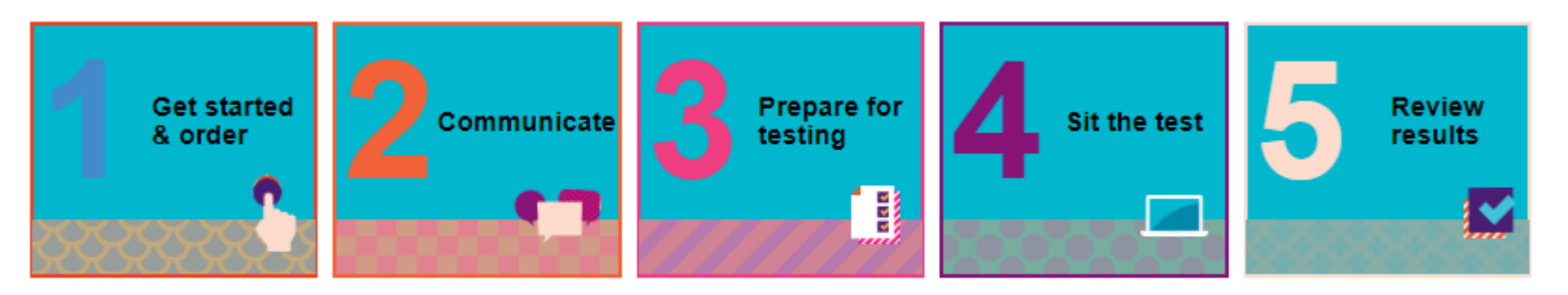

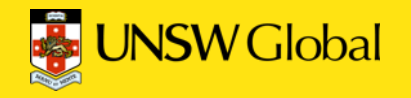

#### Support resources cont.

- In the **Assessment Platform** (unsw.global/start) go to support in the left hand navigation bar or access quick links on the dashboard for:
	- Technical requirements
	- Test supervision instructions
	- FAQs

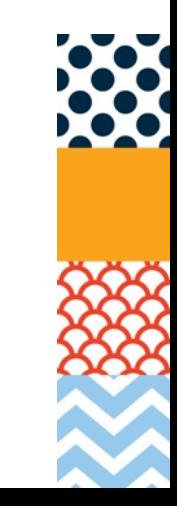

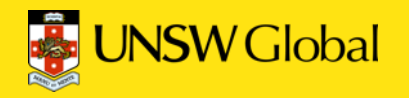

#### Support resources cont.

Contact us

- [assessments@unswglobal.unsw.edu.au](mailto:assessments@unswglobal.unsw.edu.au)
- Australia Toll-Free 1800 940 633
- New Zealand 0800 778 010
- Other international customers
	- [https://www.unswglobal.unsw.edu.au/educational](https://www.unswglobal.unsw.edu.au/educational-assessments/international-customers/)assessments/international-customers/

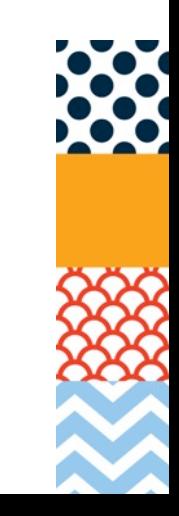